### **Инструкция по подаче заявки на увеличение существующей электрической мощности и получение акта технологического присоединения к электрическим сетям в ПАО "Ленэнерго"**

Уважаемые садоводы, перед вами инструкция, следуя которой вы сможете быстро и главное **результативно** подать заявку на увеличение существующей электрической мощности, выделенной вам в СНТ "КВАНТ" и получить акт технологического присоединения к электрическим сетям ПАО "Ленэнерго". Заявка подается через личный кабинет клиента сетевой организации ПАО "Ленэнерго" <https://lkk.lenenergo.ru/>, если у вас еще нет личного кабинета клиента на сайте ПАО "Ленэнерго", вы его регистрируете. Процедура проста и не отнимет много времени. Далее для подачи заявки вам потребуется комплект документов, которые необходимо подготовить до начала подачи заявки. Все документы должны быть в электронном виде.

Комплект документов:

- **1. Паспорт собственника участка (дома).** Потребуются копии страниц: 2,3 и 4,5.
- **2. Копия документа, подтверждающего право собственности.**  В данном случае это выписка из ЕГРН на участок (дом). Выписку можно получить в МФЦ или на портале "Госуслуги" (прямая ссылка на услугу [https://www.gosuslugi.ru/283020/11/](https://www.gosuslugi.ru/283020/11/info)info). Важно, чтобы выписка была не старше 30 дней с момента ее получения.
- **3. Акт технологического присоединения СНТ "КВАНТ" к электрическим сетям ПАО "Ленэнерго".** Копию акта необходимо запросить лично в Правлении СНТ "КВАНТ".
- **4. Справка из Правления СНТ "КВАНТ" о выделении электрической мощности на ваш участок (дом).** Справку необходимо запросить лично в Правлении СНТ "КВАНТ".
- **5. План расположения энергопринимающего устройства (ЭПУ) с привязкой к существующим улицам.**

В качестве плана можно использовать скриншот Яндекс- или Гугл-карт с участком/домом, помеченным флажком, например:

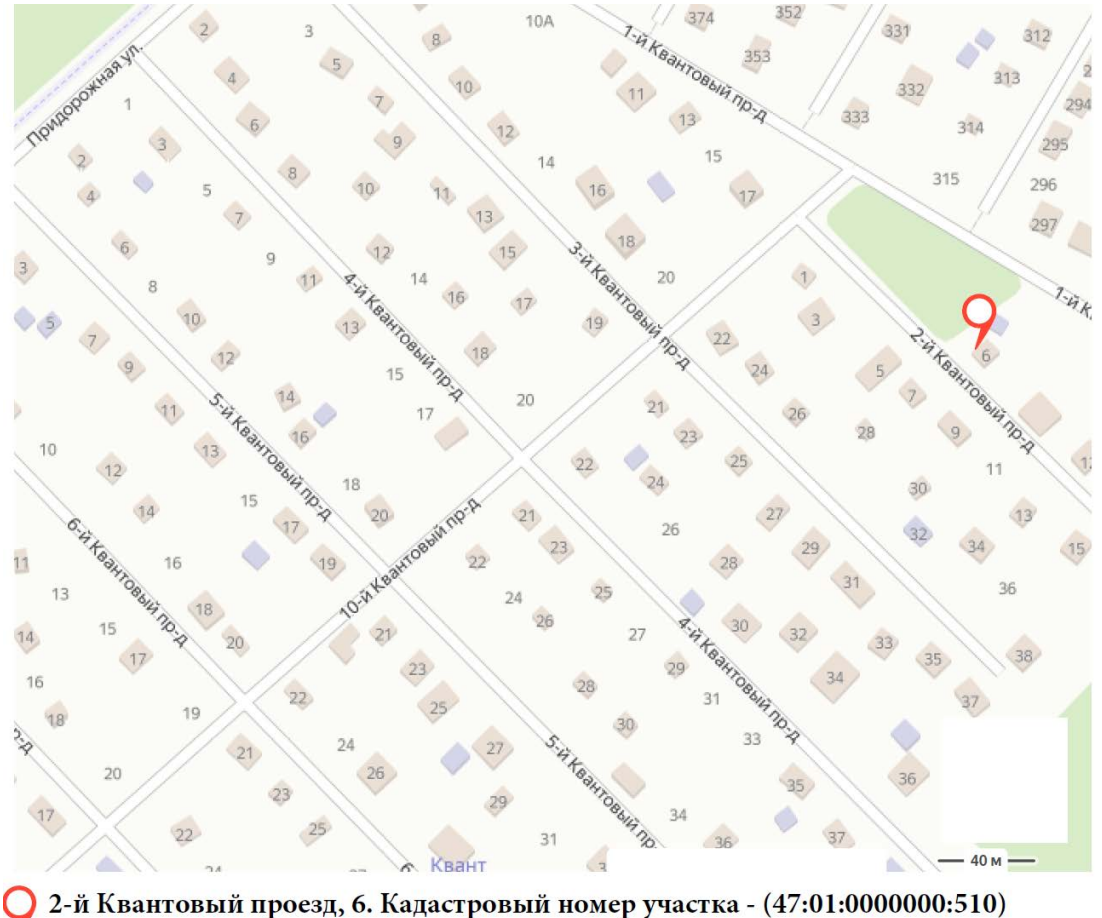

Россия, Ленинградская область, Выборгский район, Рощинское городское поселение, садоводческое некоммерческое товарищество Квант, 2-й Квантовый проезд, 6

Документы из пунктов 3 и 4 заказываются лично садоводом или его представителем (при наличии доверенности) в часы работы Правления на территории СНТ "КВАНТ". Также их можно заказать, отправив запрос на электронный адрес Правления *[kvant.inf@gmail.com](mailto:kvant.inf@gmail.com)*. В запросе следует указать Ф.И.О. собственника участка, № участка и кадастровые номера участка и дома (если дом имеет кадастровый номер). Обращаем Ваше внимание, что справки выдаются в первую очередь садоводам, **не имеющим задолженности по уплате платежей в СНТ**.

Процедура подачи заявки на увеличение существующей электрической мощности и получение акта технологического присоединения к электрическим сетям в ПАО "Ленэнерго" через личный кабинет на сайте ПАО "Ленэнерго" состоит из 6 этапов. Рассмотрим их по порядку.

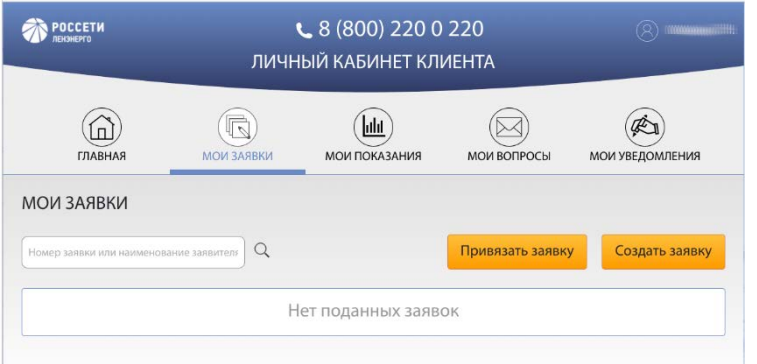

После авторизации в личном кабинете ПАО "Ленэнерго" (<https://lkk.lenenergo.ru/>) необходимо перейти в раздел "Мои заявки". Далее перейти в раздел "Создать заявку".

После чего заполнить 6 разделов так, как указано ниже на картинках, внося свои актуальные данные.

#### **1. Тип заявки и мощность.**

В поле "тип заявки" выбираем значение – "увеличение мощности".

В поле "категория надежности" выбираем значение "3" и далее заполняем как показано на картинке.

**ВАЖНО!** На картинке ниже в поле "итоговая мощность" указано 15 кВт. Данная мощность выдается для трех фазного подключения, если вы не планируете подключать 3 фазы, то в поле "заявленная мощность" следует указывать 4 кВт, так как 9 кВт максимально допустимая мощность для однофазного подключения.

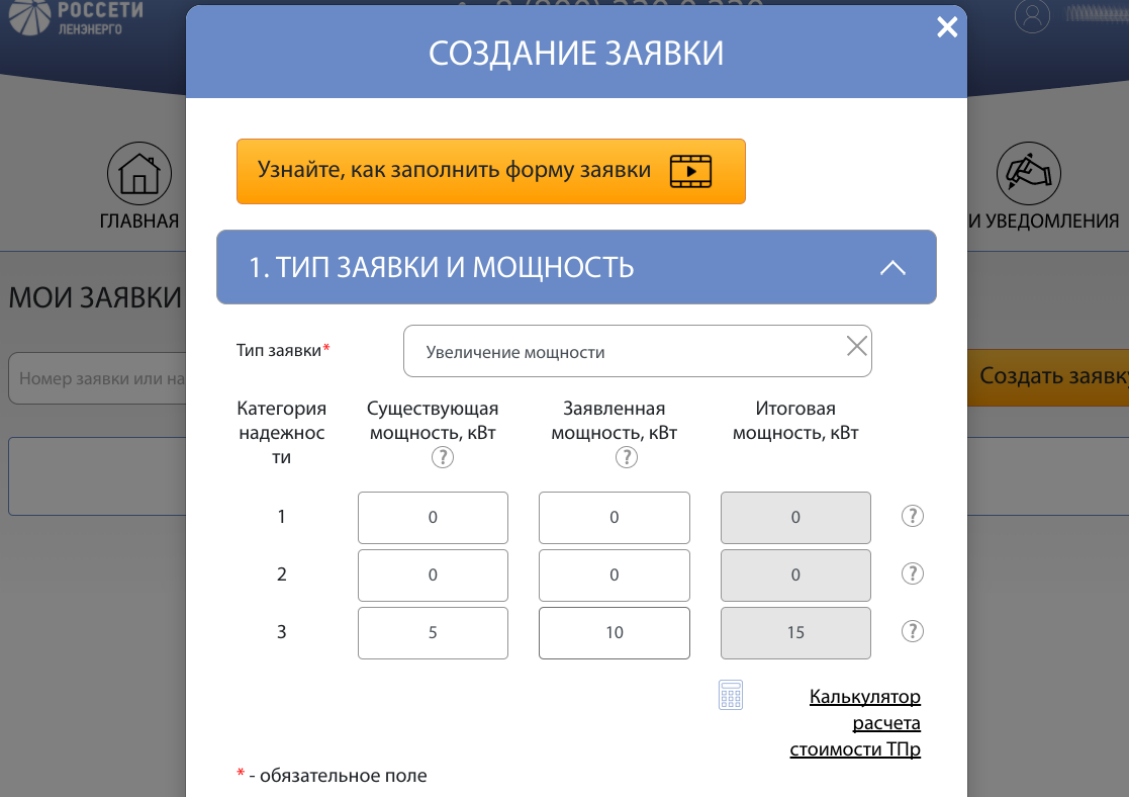

#### **2. Данные заявителя.**

Ставим галочку в графе "физическое лицо" и далее заполняем как показано на картинке.

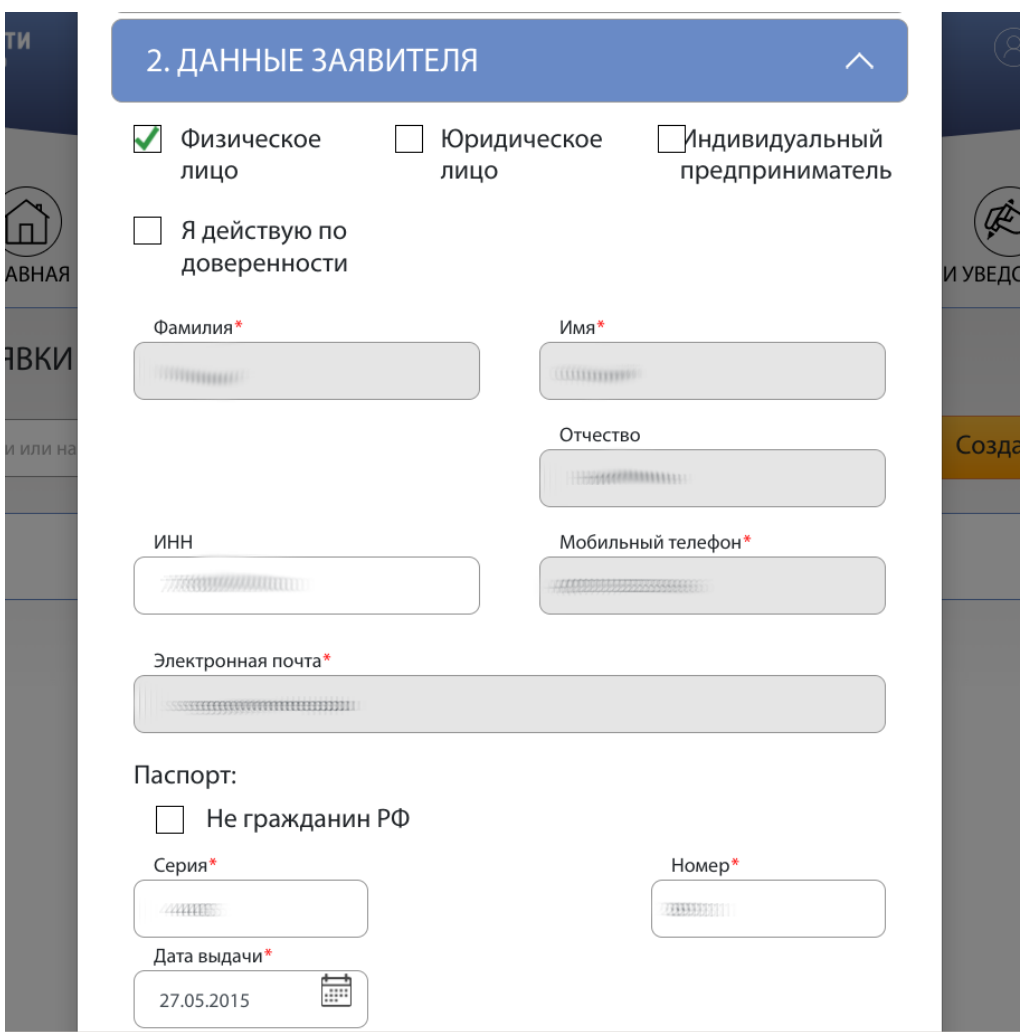

#### **3. Данные объекта.**

В поле "местонахождение объекта" выбираем значение "Ленинградская область"

Далее находим на карте свой участок и отмечаем его. Проверяем правильность адреса по имеющейся выписке из ЕГРН. Если все верно ставим галочку в поле "Размещение объекта подтверждаю", после чего карта исчезает с экрана.

Далее в поле наименование объекта выбираем значение "индивидуальный жилой дом", в том случае если ваш дом имеет кадастровый номер, или "нежилое здание", если ваш садовый дом не имеет кадастрового номера.

В поле "Характер нагрузки" выбираем значение – "Иные виды деятельности".

В поле "Срок проектирования" ставим дату заполнения заявки. В поле "Начало эксплуатации" ставим дату равную дате в поле "Срок проектирования" + 1 календарный месяц.

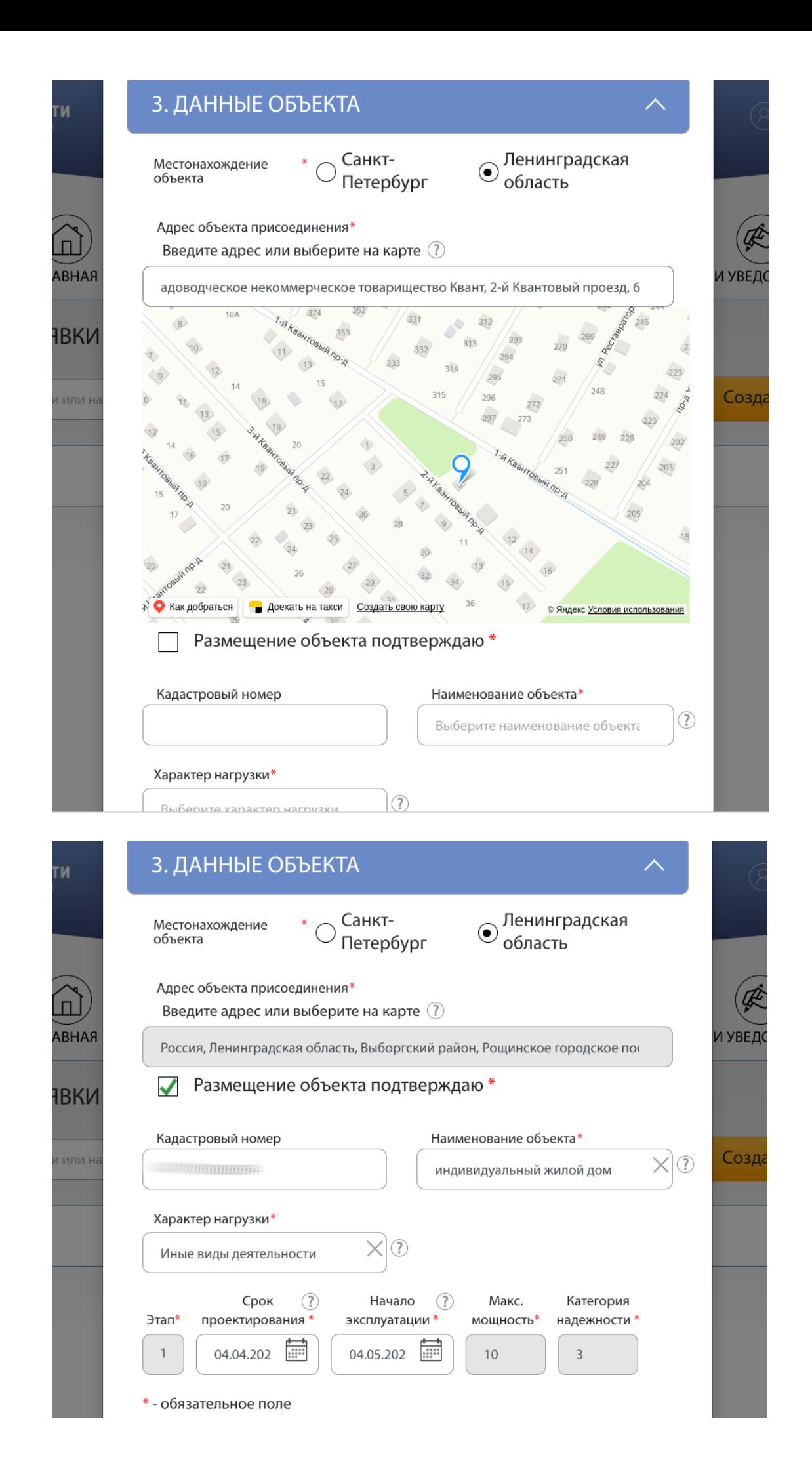

### **4. Данные договора электроснабжения.**

Заполняется как показано на картинке.

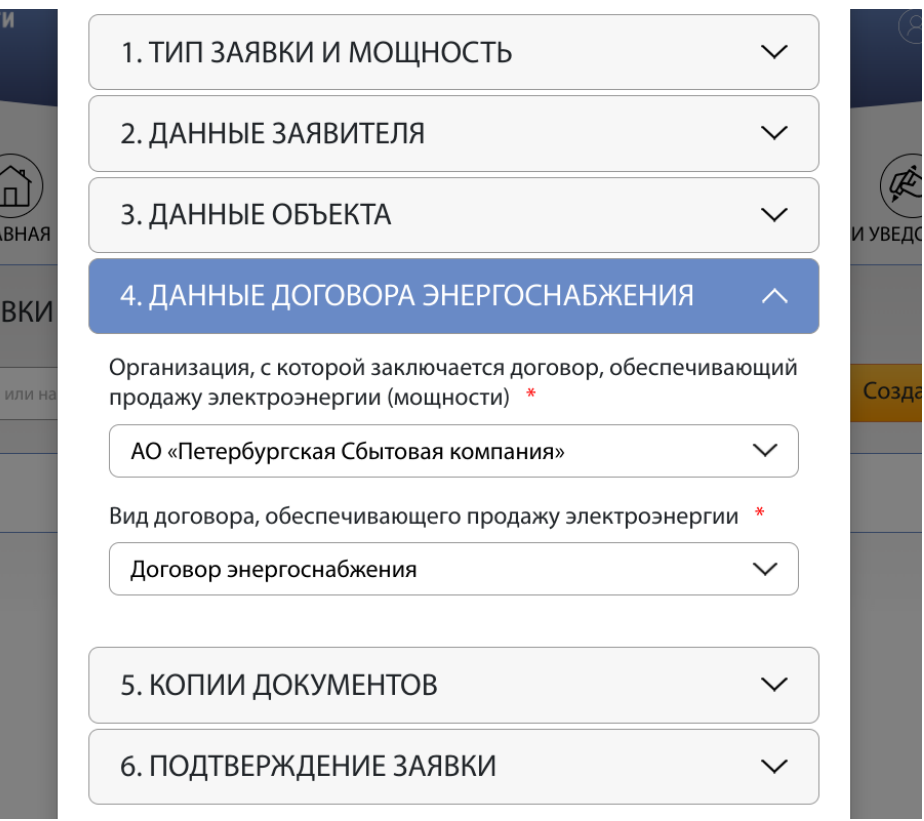

### **5. Копии документов.**

В этом разделе загружаются все документы, указанные в этой инструкции в разделе "Комплект документов".

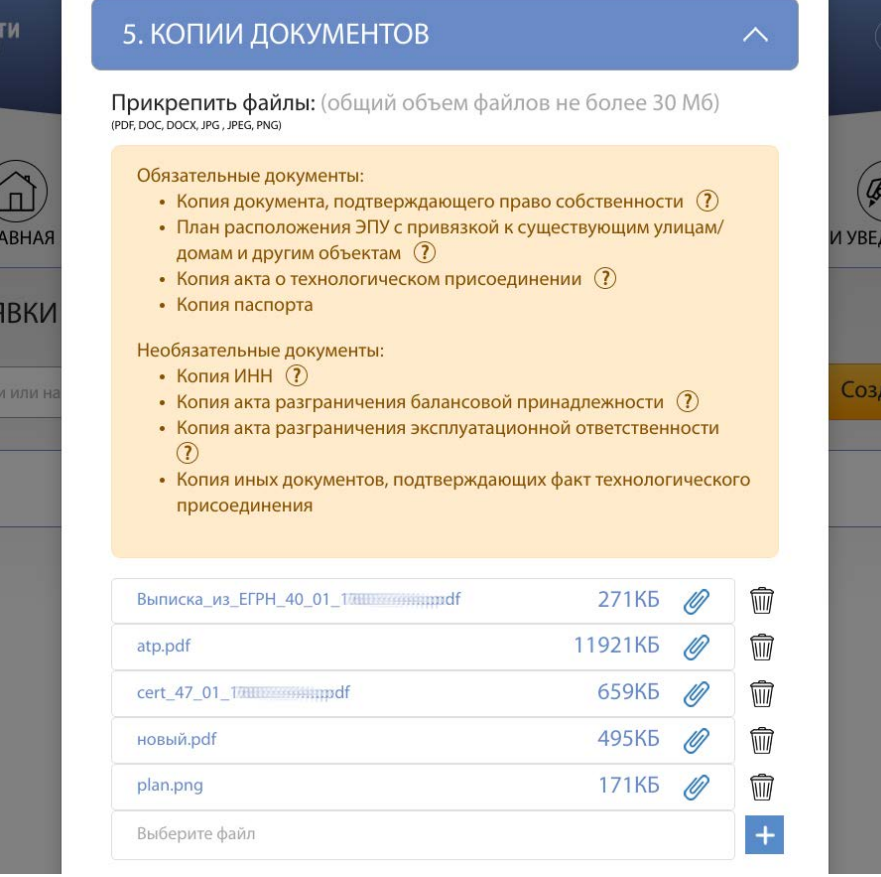

#### **6. Подтверждение заявки.**

Заполняется как показано на картинке.

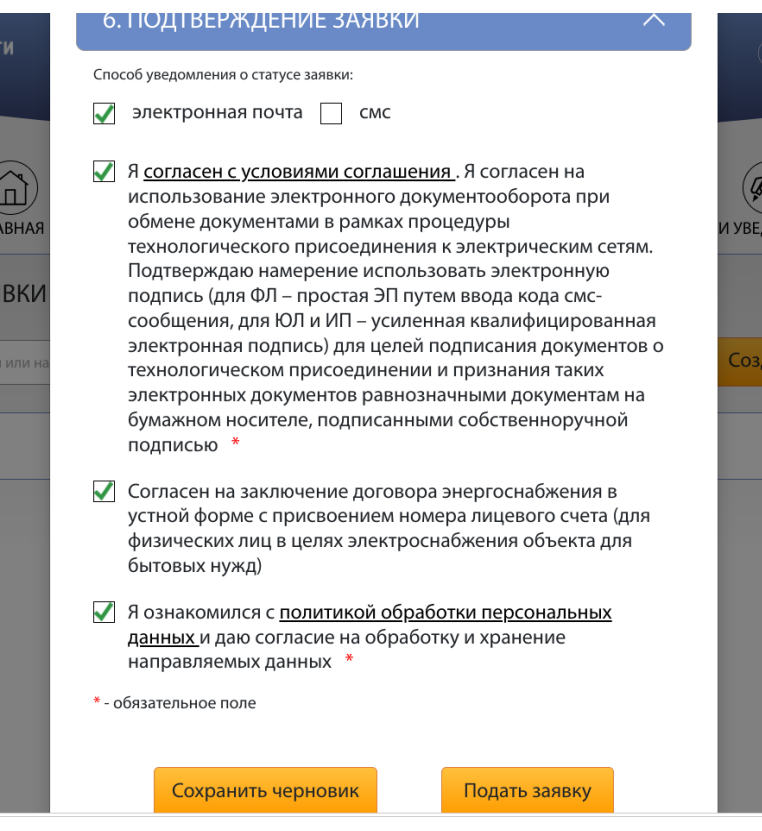

Если Вы все поля заполнили правильно, то на указанную Вами электронную почту придет письмо следующего содержания: *Ваша заявка подана через ЛКК. Ей присвоен номер ХХ-000000. О дальнейшей её обработке Вам будет сообщено дополнительно*.

В личном кабинете клиента вы сможете отслеживать статус вашей заявки.

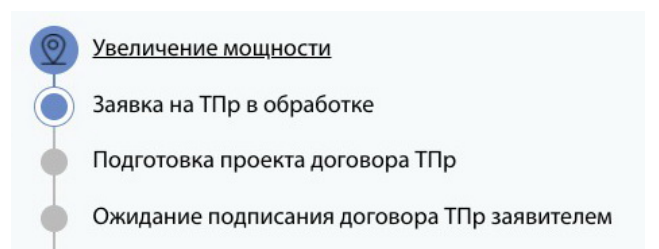

После проверки документов, предоставленных Вами в ПАО "Ленэнерго" и, если они соответствовали требованиям, вам на почту придут технические условия, счет на оплату (550 рублей). Счет необходимо оплатить в течении 5 дней. В счете имеется QR-код, по которому можно произвести его оплату через смартфон или банковский терминал.

**ВАЖНО!** Правление обращает Ваше внимание на то, что, если после оформления заявки на сайте ПАО "Ленэнерго", вам поступит звонок из АО "ПСК" (АО «Петербургская сбытовая компания»), с различного рода предложениям, их стоит отклонять. Стоимость получения услуги по увеличению мощности и получению акта технологического присоединения строго фиксирована и составляет 550 рублей. Остальные предложения являются **навязанными услугами**.

На следующих двух страницах вы найдете информационные материалы, предоставленные ПАО "Ленэнерго".

Дата публикации: 6 апреля 2022

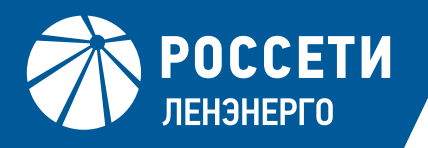

# ЭТАПЫ ТЕХНОЛОГИЧЕСКОГО ПРИСОЕДИНЕНИЯ

# ПОДАЧА ЗАЯВКИ ОНЛАЙН - ВЫПОЛНЕНО

### **ФОРМИРОВАНИЕ В ЛИЧНОМ КАБИНЕТЕ КЛИЕНТА** ДОКУМЕНТОВ - ВЫПОЛНЕНО

- $\blacksquare$ Счет
- Технические условия
- Условия типового договора присоединения к электросетям
- Проект договора энергоснабжения

# ОПЛАТА СЧЕТА КЛИЕНТОМ – ТРЕБУЕТСЯ ВЫПОЛНЕНИЕ Ф

Произвести оплату необходимо в течении 5 рабочих дней (дата оплаты счета является датой заключения договора технологического присоединения).

Уведомлять сетевую компанию об оплате не требуется.

В связи с проведением банковской операции обновление статуса заявки в личном кабинете происходит в течении 5 рабочих дней.

# ВЫПОЛНЕНИЕ ТЕХНИЧЕСКИХ УСЛОВИЙ ПОДКЛЮЧЕНИЯ В СООТВЕТСТВИИ С ИНСТРУКЦИЕЙ К ТЕХНИЧЕСКИМ УСЛОВИЯМ

(для заявителей, присоединяемых на уровне свыше 0,4 кВ)

### Работы по установке узла учета выполняет сетевая организация\*

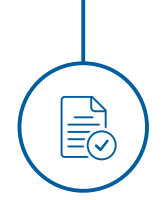

 $\overline{\bigoplus_{\mathcal{Q}'}}$ 

## ПОЛУЧЕНИЕ ГОТОВЫХ ДОКУМЕНТОВ

По завершению процедуры в личном кабинете клиента размещаются следующие документы:

- Акт допуска прибора учета
- Акт о выполнении технических условий
- Акт о технологическом присоединении
- Договор энергоснабжения

\* Согласно п.109 Правил технологического присоединения энергопринимающих устройств потребителей электрической энергии, объектов по производству электрической энергии, а также объектов электросетевого хозяйства, принадлежащих сетевым организациям и иным лицам к электрическим сетям, утвержденными Постановлением Правительства РФ от 27.12.2004 года № 861. Установка прибора учета силами заявителя не предусмотрена законодательными актами РФ.

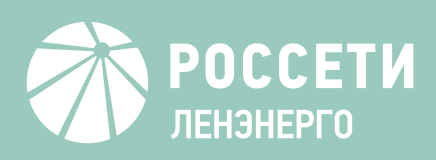

# БЕЗДОГОВОРНОЕ ПОТРЕБЛЕНИЕ

- это самовольное подключение энергопринимающих устройств к объектам электросетевого хозяйства и (или) потребление электроэнергии без договора энергоснабжения.

## ПОСЛЕДСТВИЯ:

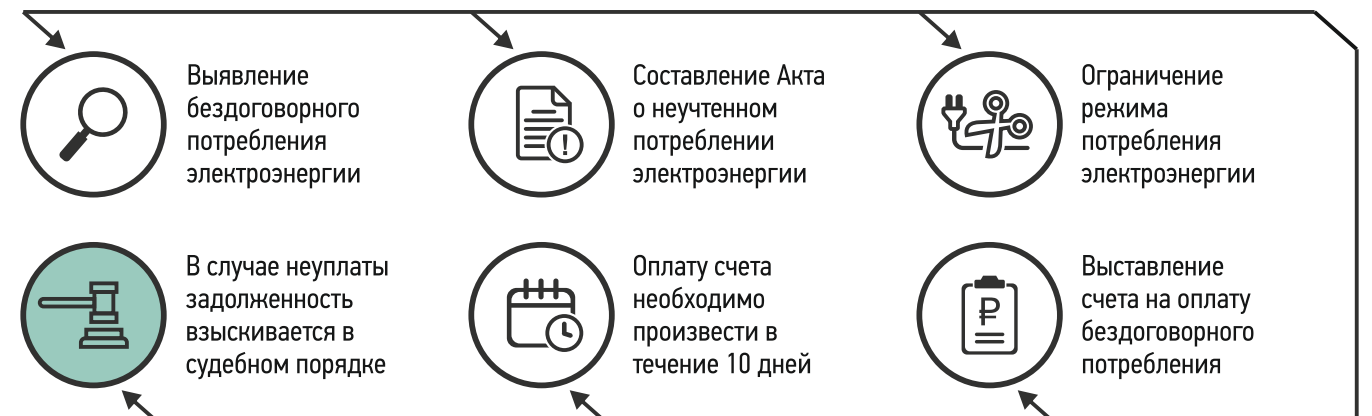

### ПРИМЕР РАСЧЕТА СТОИМОСТИ БЕЗДОГОВОРНОГО ПОТРЕБЛЕНИЯ

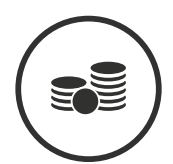

Мощность ЭПУ: 15 кВт

Сечение кабеля: 16 кв. мм

Стоимость по договору энергоснабжения зависит от количества потребленных киловатт. Стоимость бездоговорного потребления рассчитывается по сечению кабелю: 120 000 руб./мес.\*

\*В соответствии с Постановлением Правительства РФ от 04.05.2012 N 442 (ред. от 01.04.2020) "О функционировании розничных рынков электрической энергии, полном и (или) частичном ограничении режима потребления электрической энергии"

## КАК ИЗБЕЖАТЬ ШТРАФА ЗА БЕЗДОГОВОРНОЕ ПОТРЕБЛЕНИЕ?

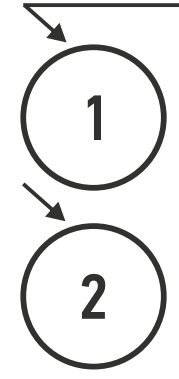

Получить проект договора энергоснабжения (или уведомление об открытии лицевого счета\*):

- на сайте lkk.lenenergo.ru или в мобильном приложении ПАО «Россети Ленэнерго»;
- в офисе сбытовой компании (гарантирующего поставщика);\*\*
- в офисах Центра обслуживания клиентов ПАО «Россети Ленэнерго».

Подписать договор энергоснабжения и вернуть 1 экземпляр в сетевую организацию или в сбытовую компанию (гарантирующему поставщику) до получения Акта об осуществлении технологического присоединения.

\* Для объектов коммунально-бытового назначения (квартиры, индивидуальные жилые дома) достаточно получить уведомление об открытии лицевого счета, дополнительное обращение к гарантирующему поставщику для заключения договора энергоснабжения не требуется.

\*\* Гарантирующим поставщиком в зоне сетей ПАО «Россети Ленэнерго» является АО «Петербургская сбытовая компания».

lenenergo.ru

# $\frac{1}{2}$  8-800-220-0-220